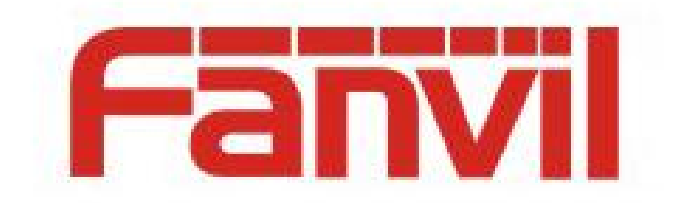

# TR069 配置及支持说明

版本: <1.1>

发布日期: <2018-6-12>

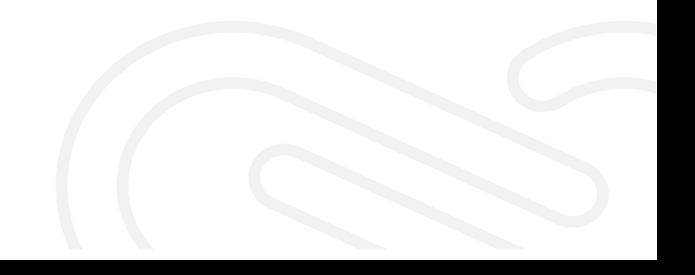

# 目录

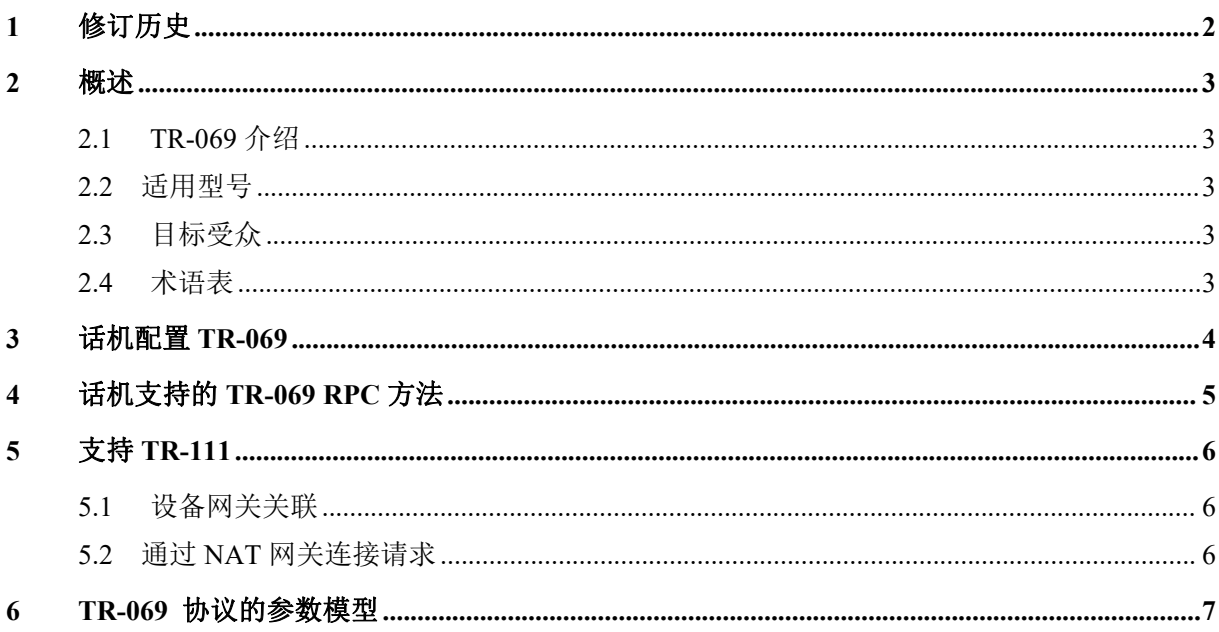

# <span id="page-2-0"></span>**1** 修订历史

### 修订历史**:**

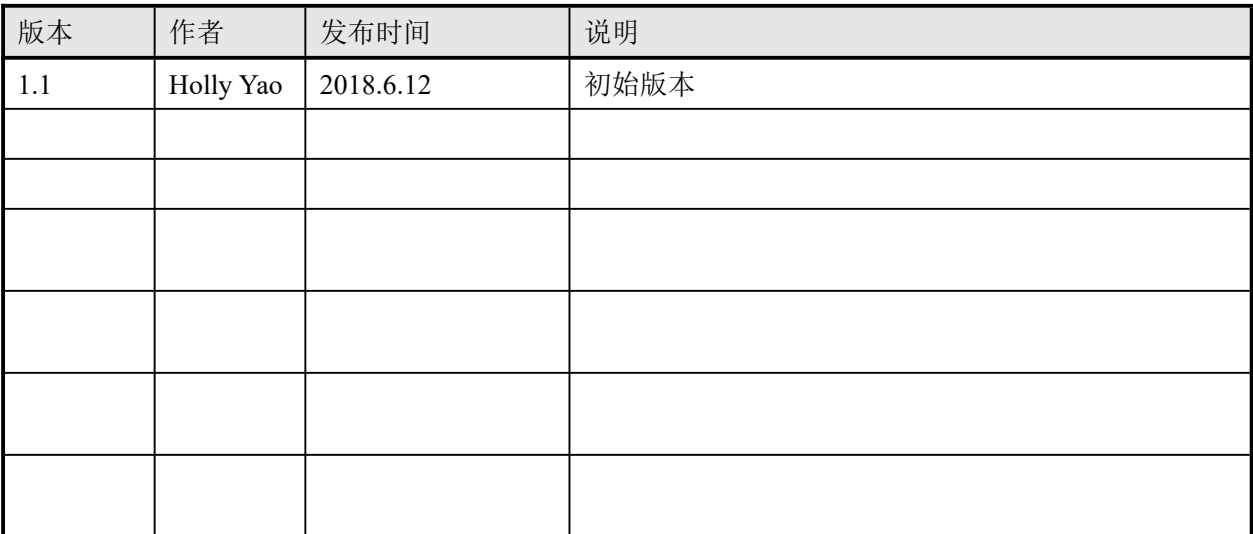

### <span id="page-3-0"></span>**2** 概述

### <span id="page-3-1"></span>**2.1 TR-069** 介绍

TR-069 是由 DSL 论坛所开发的技术规范之一,其全称为"CPE(客户端设备 Customer Premise Equipment)广域网管理协议", TR-069 协议描述了一种机制, 建立 ACS (自动配 置服务器 Auto Configuration Servers)对 CPE 进行安全的自动化配置管理的框架。下图为 TR-069 设计图解。

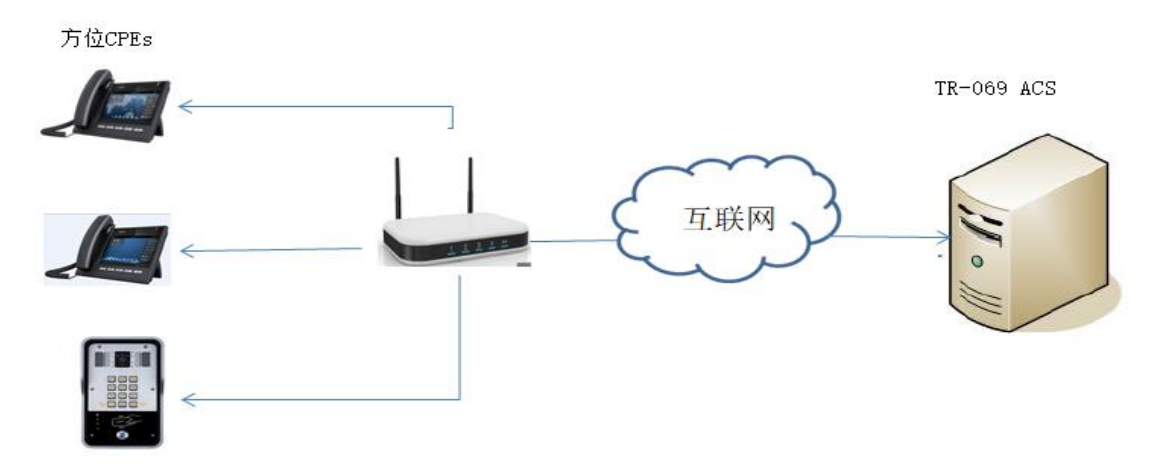

图 2-1 TR-069 图解设计

TR-069 是一种应用层协议,具有广泛的适用性且无访问限制。TR-069 标准允许用户管理通 用的所有设备,与设备的类型和制造商等无关,该规范确保了通过网络可以简单、安全的 对设备进行远程集中性的管理。

### <span id="page-3-2"></span>**2.2** 适用型号

本文档适用于 Fanvil 门禁设备和话机设备

## <span id="page-3-3"></span>**2.3** 目标受众

此文档是针对那些想了解 Dial plan 功能是如何改进的公司内部研发或者测试人员。

#### <span id="page-3-4"></span>**2.4** 术语表

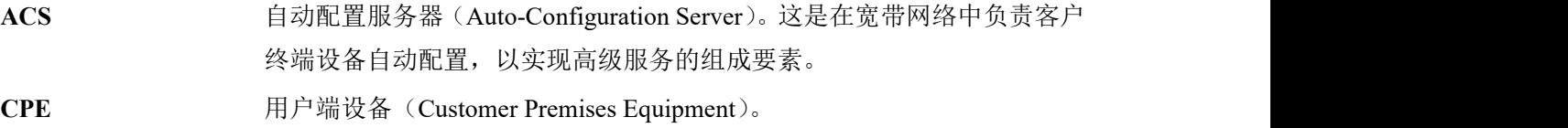

# <span id="page-4-0"></span>**3** 话机配置 **TR-069**

话机默认状态下 TR-069 选项是没有开启的,用户可以直接登陆设备的 web 网页进行配置, 下面以话机 X6 为例进行配置。

- 使用管理员权限登陆话机的 web 页面
- 点击系统—>自动部署—>TR069
- 在对应的区域中配置相应的参数,如图:3-1

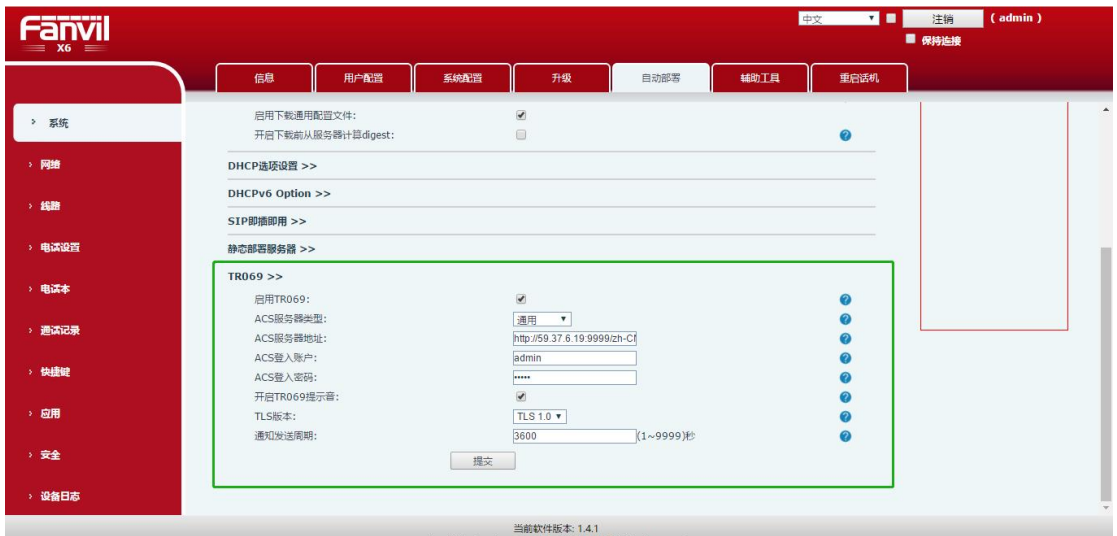

图 3-1

#### 配置项解释:

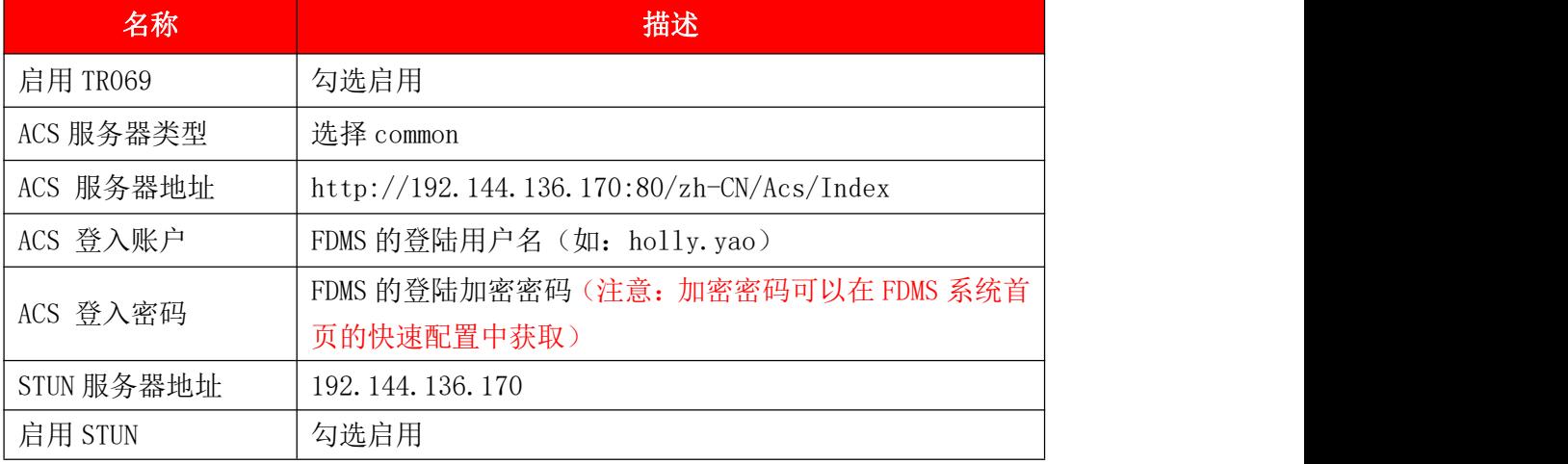

点击"提交"按钮,即可配置成功。

# <span id="page-5-0"></span>**4** 话机支持的 **TR-069 RPC** 方法

RPC(远程过程调用)方法用于 CPE 和 ACS 之间的双向通信, ACS 通过使用 RPC 方法获取或 设置参数来配置和监视 CPE 的参数。下面的表格描述了方位 IP 电话支持的 RPC 方法:

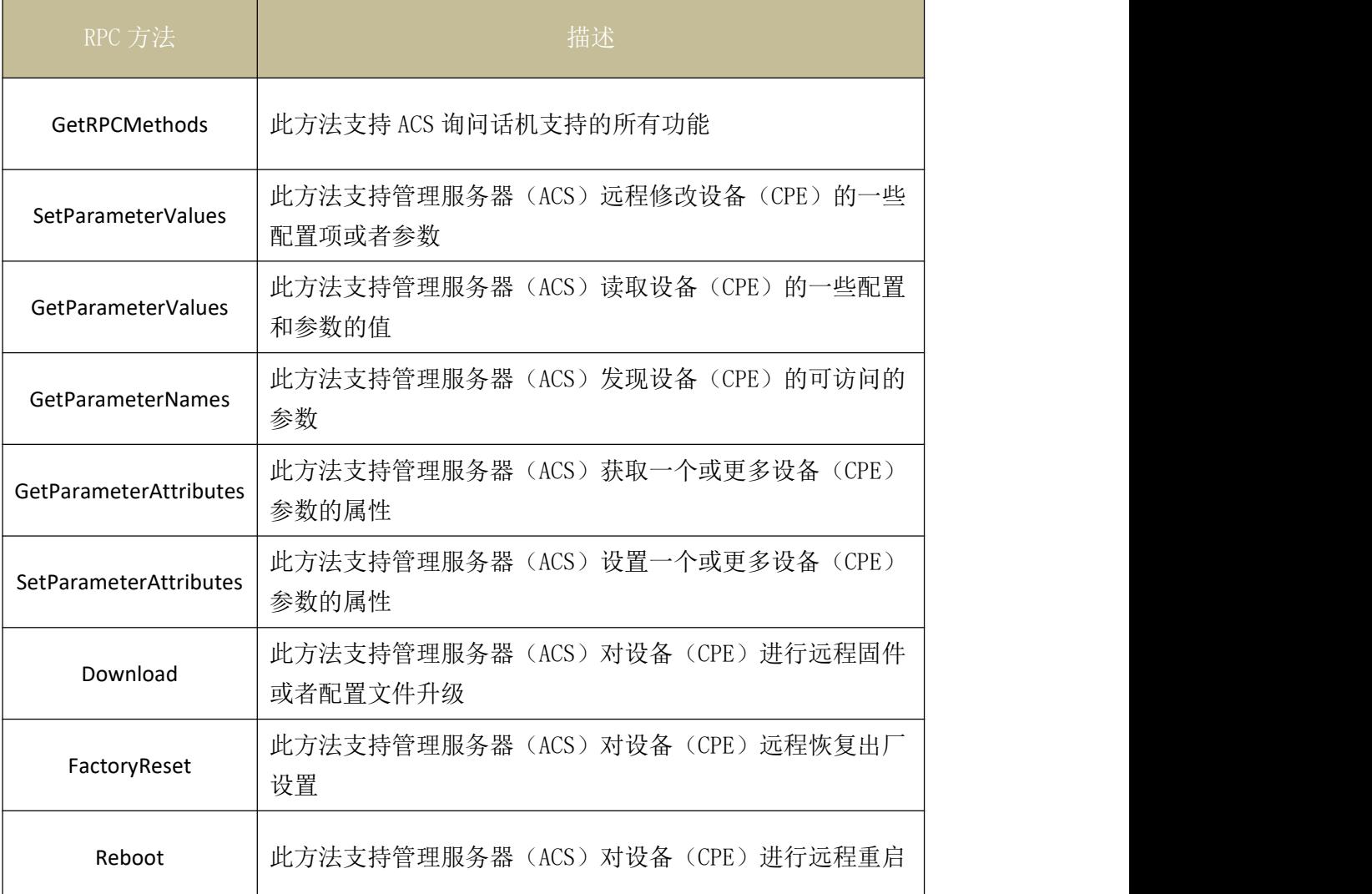

ACS 支持多种功能来使用上述 RPC 方法统一管理一系列 IP 设备,主要的功能主要又以下几 点:

- 自动配置和动态业务服务 TR069 协议规定了 ACS 可以在 CPE 第一次上线或上线后的任何时候对 CPE 进行配置如: ACS 使用 CPE 函数中的 set 方法对 CPE 进行配置。
- 软件和硬件镜像管理 TR069 协议规定了软件和硬件版本号鉴权机制,和下载触发机制(CPE 和 ACS 都可以主 动发起下载),以及下载失败后的通知机制

 状态和性能监控 TR069 协议规定了一种 CPE 动态通知给 ACS 它自身状态的机制

# <span id="page-6-0"></span>**5** 支持 **TR-111**

TR-111 是属于 TR-069 协议族的,是 TR-069 功能的拓展。TR-111 标准定义了两种拓展 CMWP(TR-069 定义)机制,通过互联网网关,可以增强远程管理通过 LAN 连接的设备 的能力。

这两种机制的简要总结如下:

- > 设备网关关联: 允许 ACS 管理设备通过识别该设备连接的关联网关。
- > 通过 NAT 网关连接请求: 允许 ACS 使用在 NAT 网关后面运行的设备发起 TR-069 会 话。

### <span id="page-6-1"></span>**5.1** 设备网关关联

由于 CPE 没有直接显示在互联网,因此无法直接与 CPE 联系。这个机制用于将 CPE 与 CPE 所连接的网关相关联连接的。这种关联在信息或发现中与 ACS 进行通信 CPE 发送的 消息, 则 ACS 可以确定网关的身份并与网关建立会话。连接网关必须符合 TR-111 规范。

### <span id="page-6-2"></span>**5.2** 通过 **NAT** 网关连接请求

当 CPE 位于 NAT 网关后面并分配一个专用地址, 通过 NAT 网关, CPE 必须与 ACS 进行 NAT 绑定, 那么 ACS 可以启动与 CPE 的会话。 为了完成通信, ACS 必须与用于需要新 的基于 UDP 的连接请求机制的 STUN 服务器相关联。

# <span id="page-7-0"></span>**6 TR-069** 协议的参数模型

网络架构上包含两种设备类型,因此包含两套数据模型:

- ▶ 网络网关设备(Internet Gateway Device)
- 网关下的普通局域网设备(LAN Device)

TR069 协议定义了其中网关设备的数据模型

- 参数名:使用由类似树型的点分层关系组织起来。树干为需要配置的对象,树叶为具 体配置参数,所有配置参数都具有是否可读写属性。
- 参数类型:基于 SOAP 的数据类型

下表列出了方位 IP 设备支持的主要的参数模型。

设备信息:

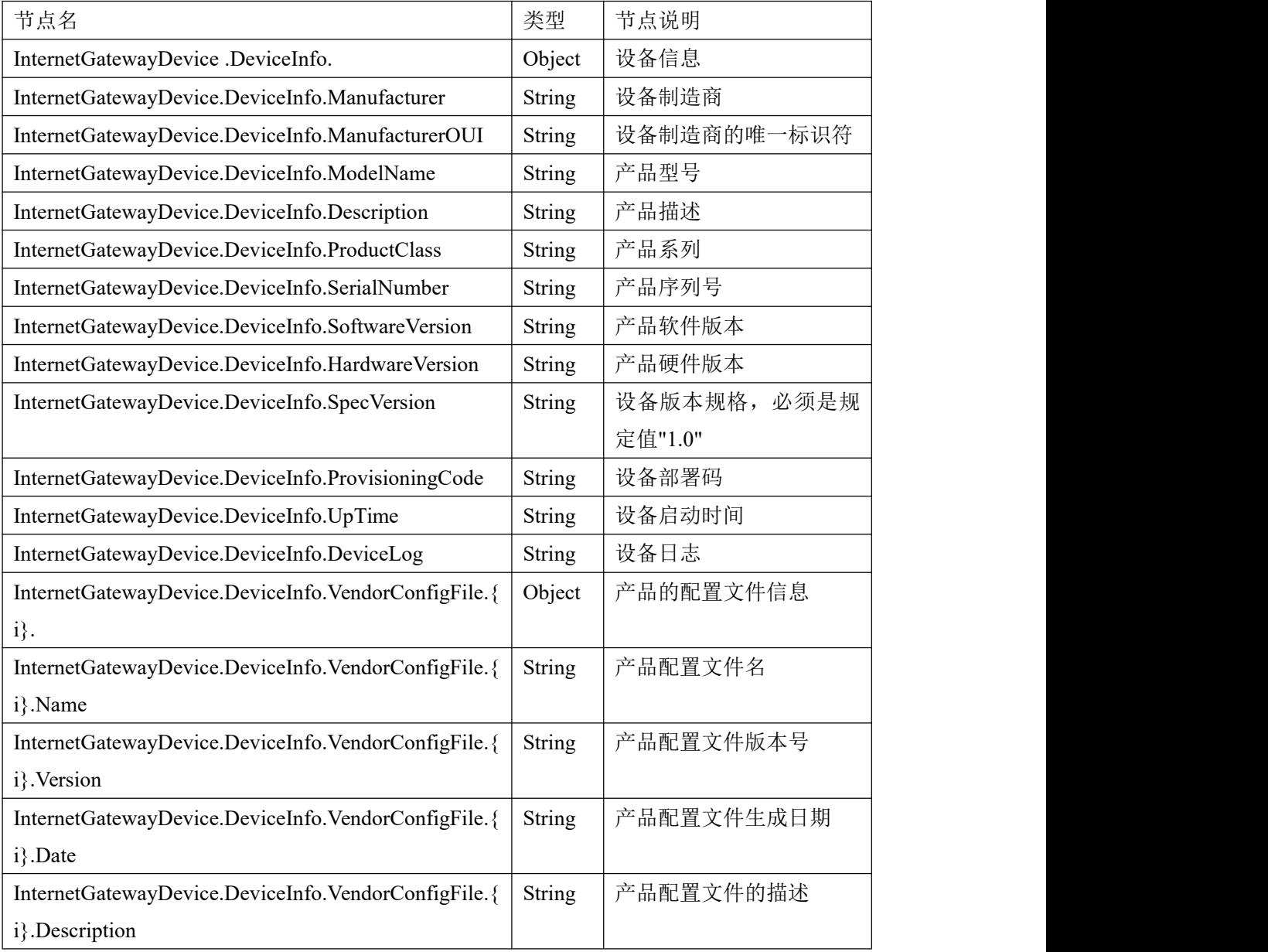

TR-069 相关信息

| 节点名                                                        | 类型            | 节点说明            |
|------------------------------------------------------------|---------------|-----------------|
| InternetGatewayDevice.ManagementServer.                    | Object        | Tr069 的相关信息     |
| InternetGatewayDevice.ManagementServer.URL                 | String        | Tr069 服务器 (acs) |
|                                                            |               | 的 url           |
| InternetGatewayDevice.ManagementServer.Username            | String        | Tr069 服务器 (acs) |
|                                                            |               | 的用户名            |
| InternetGatewayDevice.ManagementServer.Password            | String        | Tr069 服务器 (acs) |
|                                                            |               | 的用户名密码          |
| InternetGatewayDevice.ManagementServer.PeriodicInformEna   | String        | cpe 是否周期性的      |
| ble                                                        |               | 向服务器发送信息        |
| InternetGatewayDevice.ManagementServer.PeriodicInformInter | String        | cpe 信息发送周期      |
| val                                                        |               |                 |
| InternetGatewayDevice.ManagementServer.PeriodicInformTim   | String        | cpe 向服务器发送      |
| e                                                          |               | 信息的时间           |
| InternetGatewayDevice.ManagementServer.ParameterKey        | <b>String</b> |                 |
| InternetGatewayDevice.ManagementServer.ConnectionRequest   | String        | cpe 的 url       |
| <b>URL</b>                                                 |               |                 |
| InternetGatewayDevice.ManagementServer.ConnectionRequest   | String        | acs 连接 cpe 时认证  |
| Username                                                   |               | 用户名             |
| InternetGatewayDevice.ManagementServer.ConnectionRequest   | String        | acs 连接 cpe 时认证  |
| Password                                                   |               | 密码              |
| InternetGatewayDevice.ManagementServer.UDPConnectionRe     | String        | Acs 链接 cpe 时公网  |
| questAddress                                               |               | 的ip和端口          |
| InternetGatewayDevice.ManagementServer.UDPConnectionRe     | String        | 当 udp 对应的外网     |
| questAddressNotificationLimit                              |               | ip 和端口变化时在      |
|                                                            |               | 限制时间内进行通        |
|                                                            |               | 知               |
| InternetGatewayDevice.ManagementServer.STUNEnable          | <b>String</b> | 是否开启 stun       |
| InternetGatewayDevice.ManagementServer.STUNServerAddres    | String        | stun 服务器的地址     |
| S                                                          |               |                 |
| InternetGatewayDevice.ManagementServer.STUNServerPort      | String        | stun 服务器端口      |
| InternetGatewayDevice.ManagementServer.STUNUsername        | String        | stun 服务器用户名     |
| InternetGatewayDevice.ManagementServer.STUNPassword        | String        | stun 服务器密码      |
| InternetGatewayDevice.ManagementServer.STUNMaximumKe       | String        | stun 服务器最大连     |

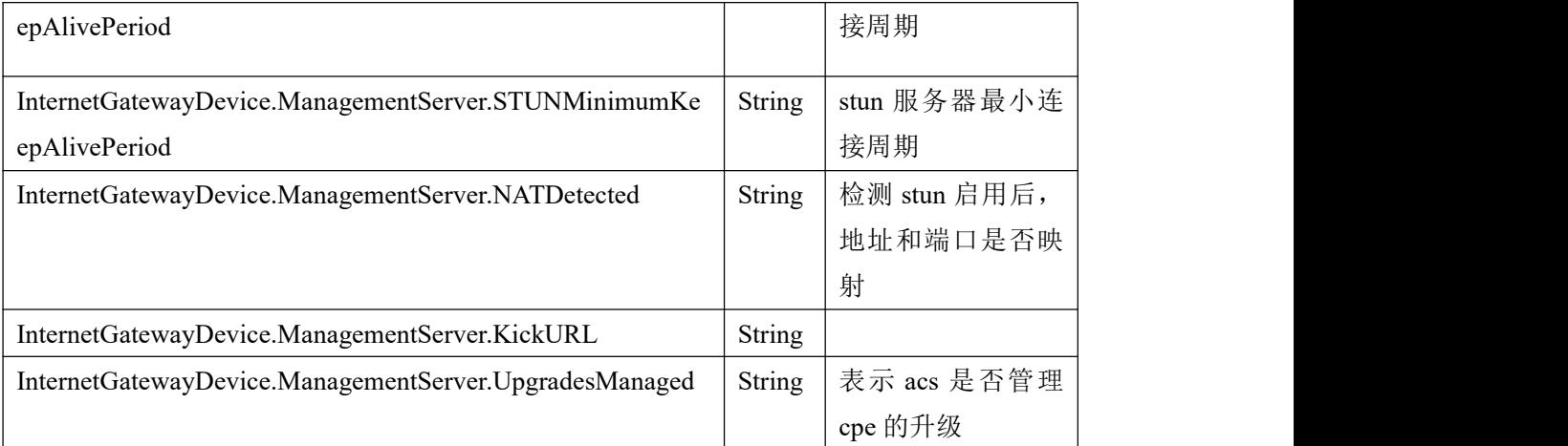

SNTP (简单时间协议)

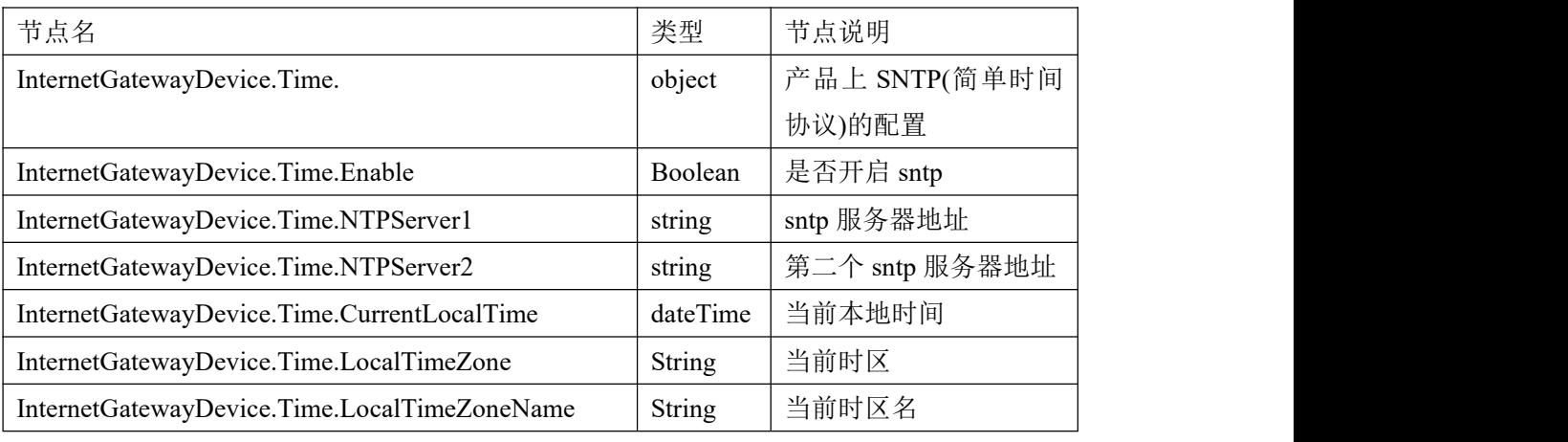

路由/桥模式下的设备的配置

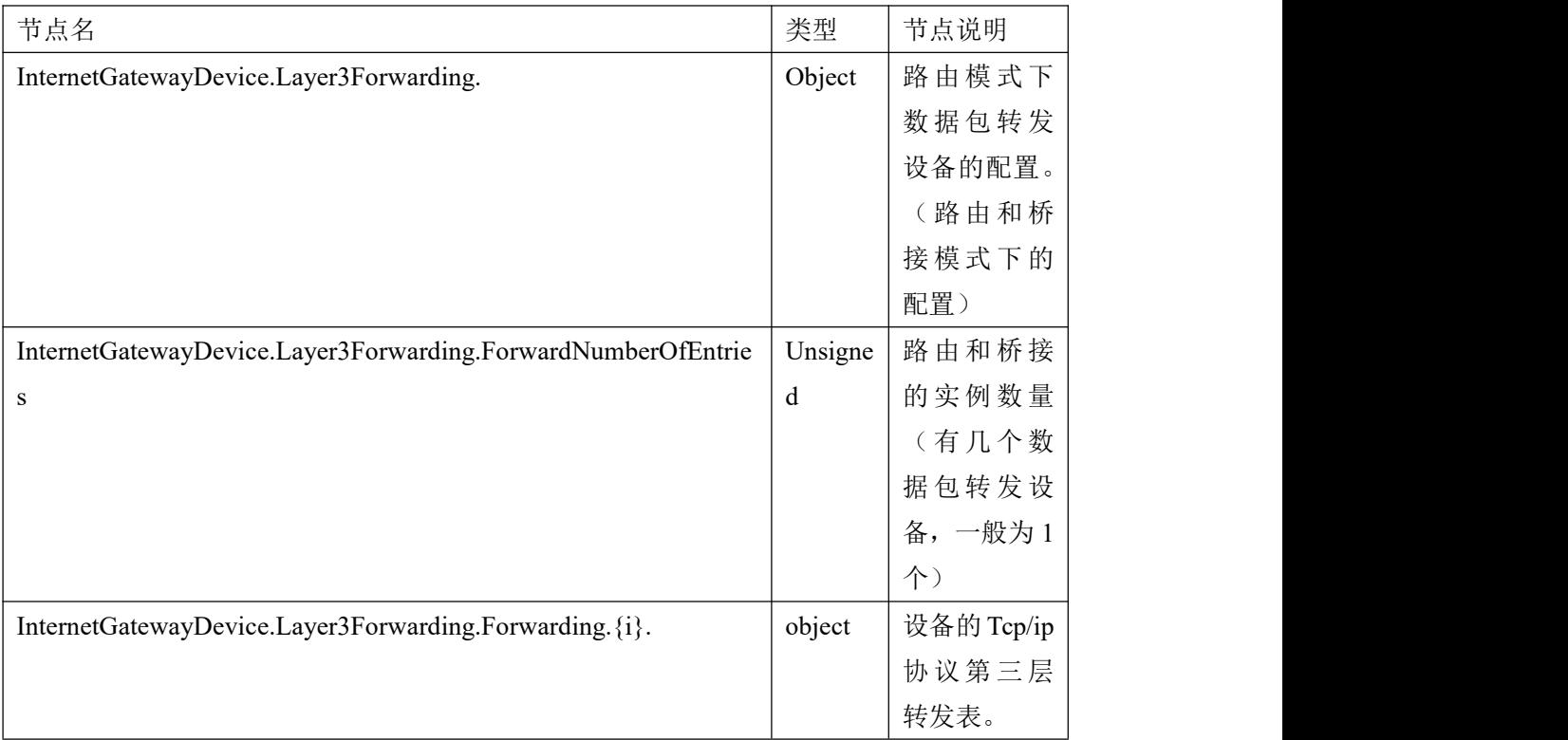

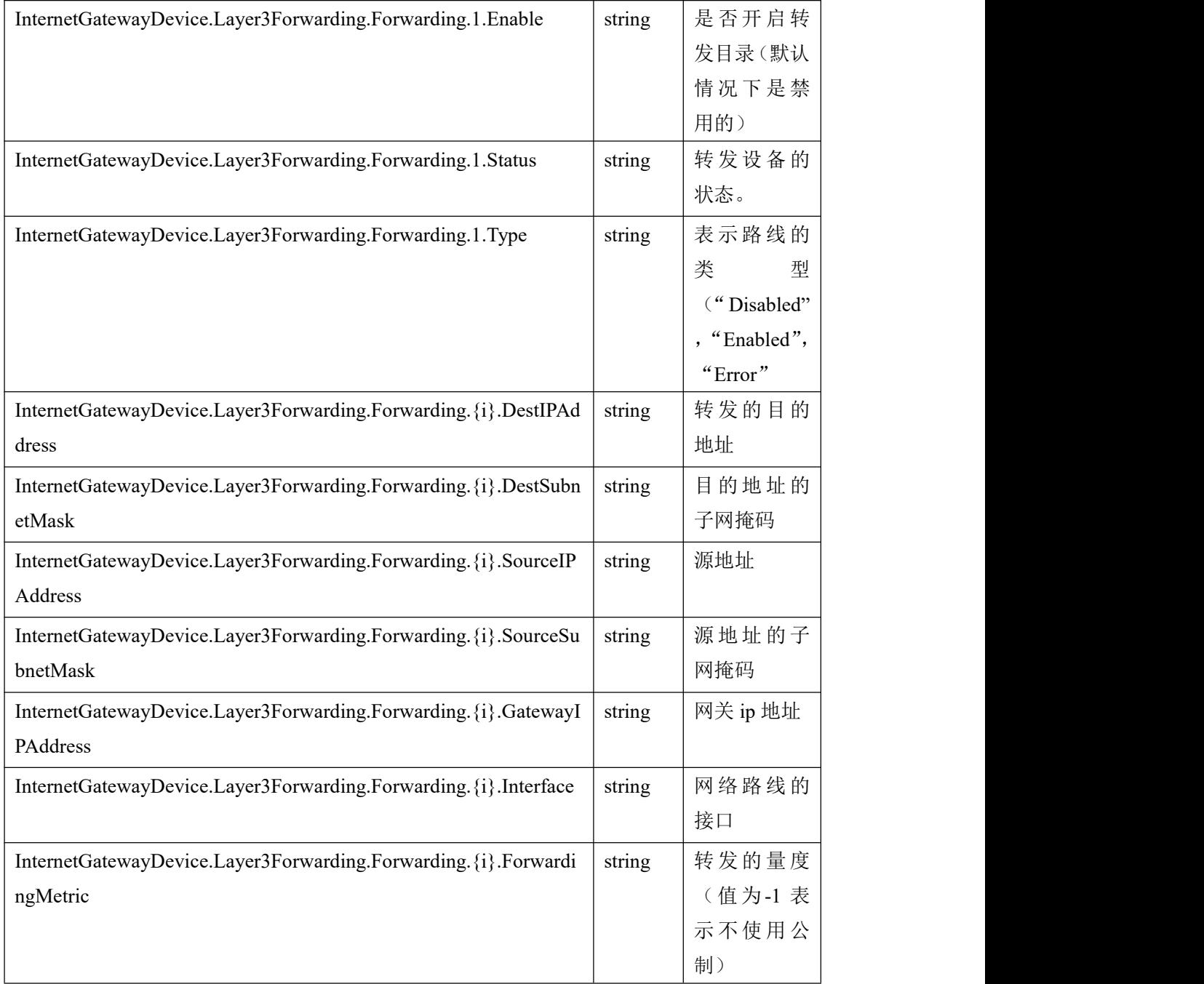

#### WAN 口设备信息

![](_page_10_Picture_292.jpeg)

![](_page_11_Picture_250.jpeg)

![](_page_12_Picture_201.jpeg)

![](_page_13_Picture_214.jpeg)

#### 用户界面信息

![](_page_13_Picture_215.jpeg)

#### VOIP 相关信息

![](_page_13_Picture_216.jpeg)

![](_page_14_Picture_182.jpeg)

![](_page_15_Picture_227.jpeg)

![](_page_16_Picture_193.jpeg)

![](_page_17_Picture_190.jpeg)

![](_page_18_Picture_205.jpeg)

![](_page_19_Picture_228.jpeg)

![](_page_20_Picture_210.jpeg)

![](_page_21_Picture_206.jpeg)

![](_page_22_Picture_202.jpeg)

![](_page_23_Picture_75.jpeg)